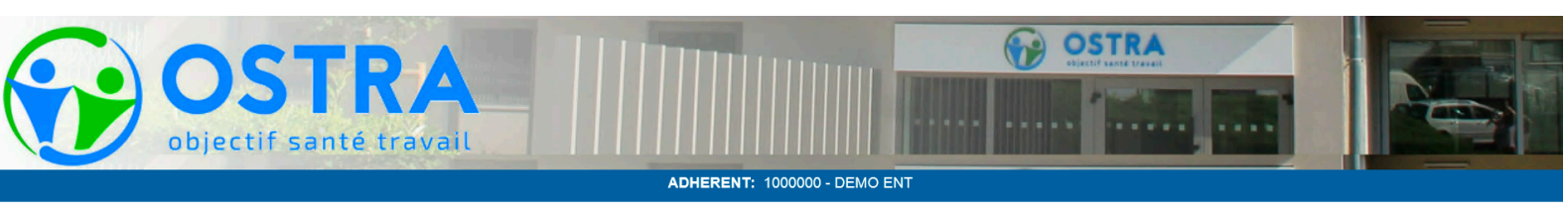

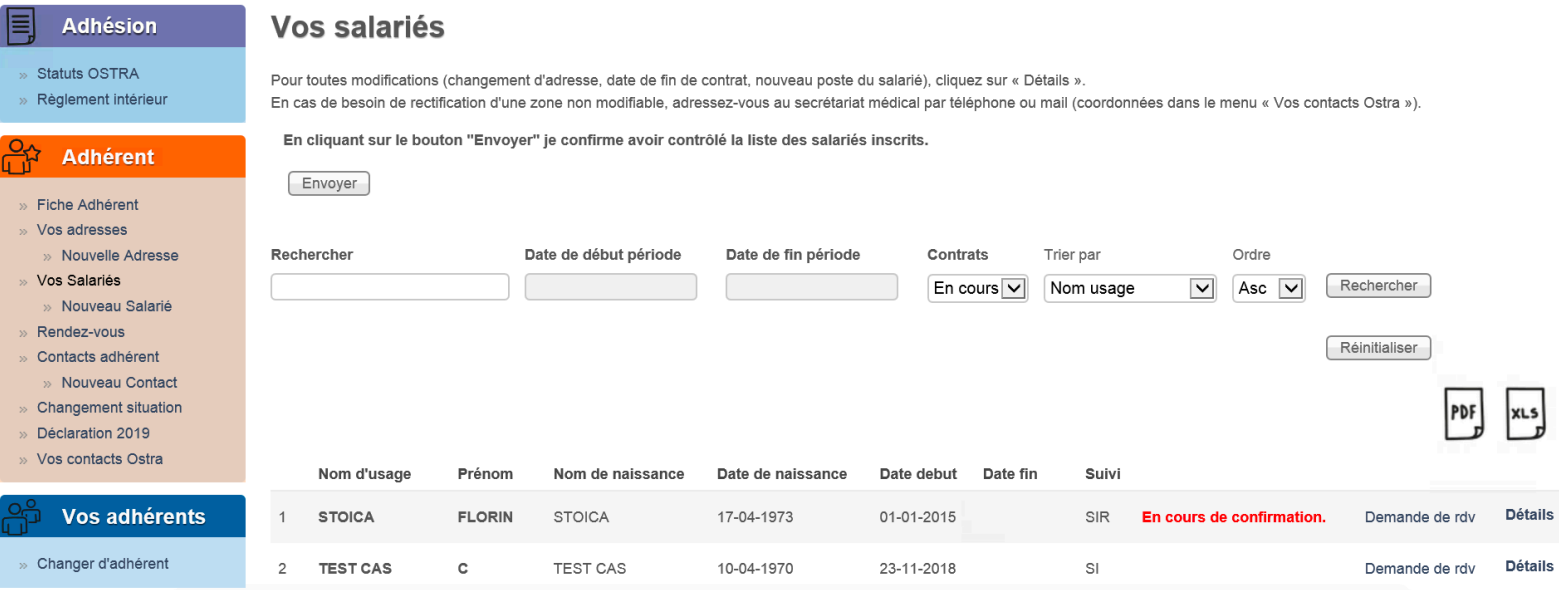

Déclaration 2020,

Vous pouvez dès à présent vous connecter à votre « Espace Adhérent » pour mettre à jour votre liste du personnel.

Vous pouvez également renseigner les éléments qui permettront de calculer votre cotisation dans le menu « Déclaration 2020 ».

En revanche, si cette rubrique est vide, merci de le signaler par mail à compta.adherent@objectifsantetravail.fr **en précisant votre numéro d'adhérent.**

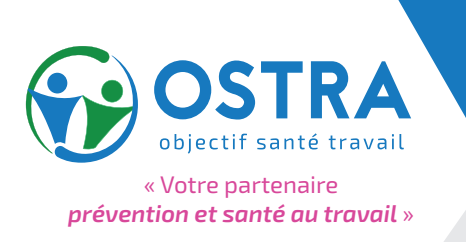

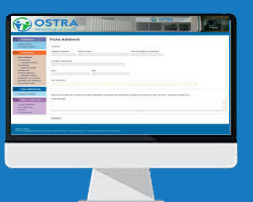

# ESPACE ADHÉRENT

## **Mode d'Emploi**

#### **Connexion à mon espace**

**Pour votre première connexion, merci de cliquer sur "demander un nouveau mot de passe".**

**Vous devrez ensuite saisir votre numéro d'adhérent (sur 7 chiffres) ou l'adresse mail de contact indiquée sur votre dossier d'adhésion. Un lien provisoire de connexion sera alors envoyé à cette adresse.**

**Pensez également à vérifier la validité des données dans les pages "Contacts adhérent" et "Fiche adhérent" et à les mettre à jour si nécessaire.**

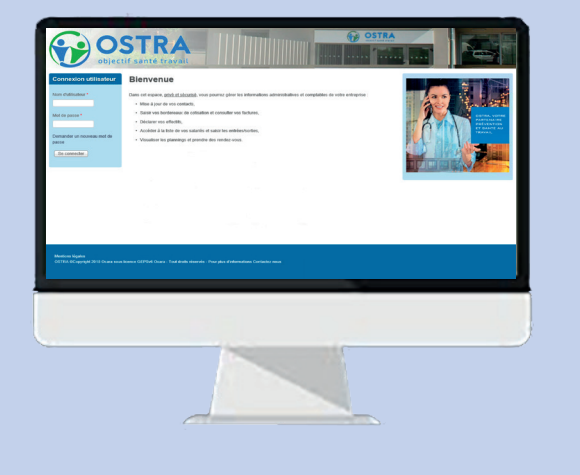

### **Mes services en ligne**

#### **Consulter et mettre à jour mes données administratives**

#### Adhérent

- « Fiche Adhérent w. Vos adresses
- » Nouvelle Adresse
- » Vos Salariés
- » Nouveau Salarié
- « Rendez-vous
- » Contacts adhérent

SOSTRA

- Les rubriques "**Fiche adhérent**, "**Vos adresses**" et "**Contacts adhérent**" doivent être tenues à jour pour une gestion optimale de vos demandes.
- Vous pouvez compléter vos adresses et indiquer des contacts spécifiques pour la gestion des convocations ou la facturation.

#### **Mettre à jour la liste des salariés et demander des rendez-vous**

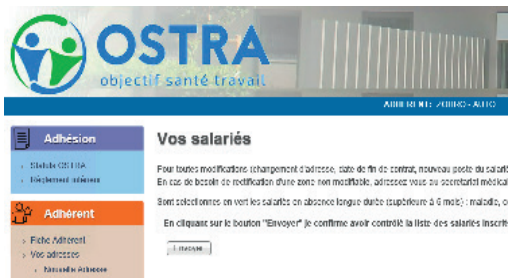

Date de début période Date de fin période  $\overline{1}$ 

- Consultez et exportez la liste de **vos salariés**
- Vous pouvez déclarer une embauche, un nouveau poste pour un salarié ou une fin de contrat. C'est également dans cette rubrique que vous pouvez demander un rendez-vous pour une visite.

#### **Visualiser les rendez-vous**

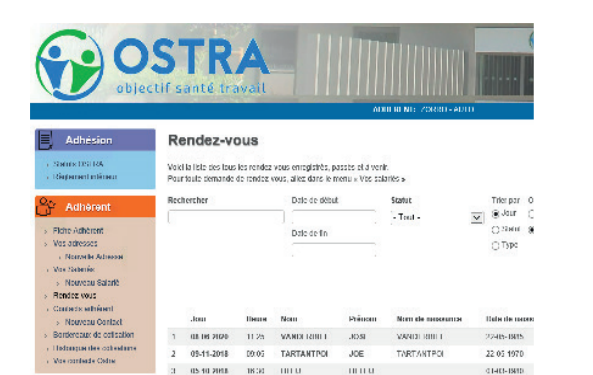

• Consultez la liste des **rendez-vous** passés et programmés

#### **Consulter et télécharger vos factures**

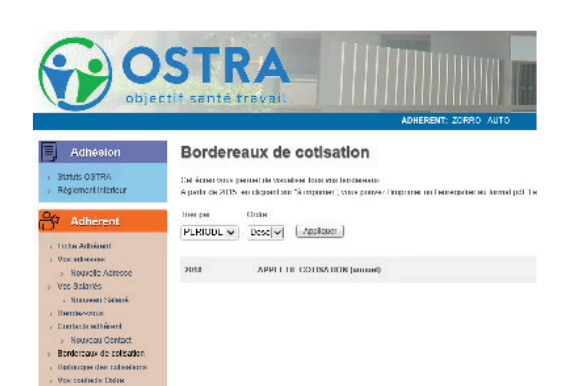

- Accédez à vos **bordereaux de cotisation** et à vos factures par année
- Enregistrer, imprimez vos factures
- Consultez l'historique des cotisations

#### **Cabinets comptables ou sièges sociaux**

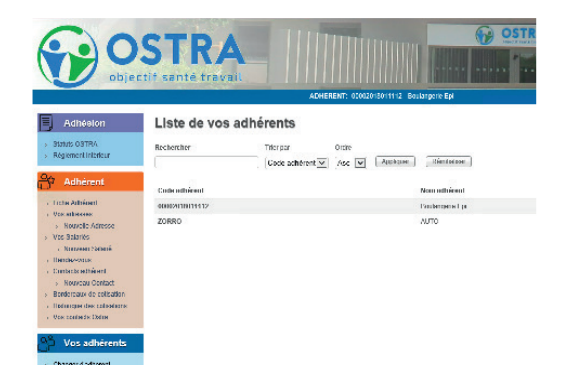

• Consultez la liste de vos établissements

#### Vos adhérents

» Changer d'adhérent

- Complétez la liste
- Gérez un ou plusieurs établissements

#### **Menu utilisateur**

Menu utilisateur

- » Compte utilisateur
- » Sous-utilisateurs
- » Contact
- » Se déconnecter
- Ajoutez un compte utilisateur supplémentaire
- Permettre à un collaborateur de l'entreprise l'accès à cet espace adhérent